### <span id="page-0-0"></span>Введение в компьютерное зрение

#### Александр Вахитов

September 18, 2015

Александр Вахитов

# Что такое наш предмет?

Компьютерное зрение - "понимание" изображений Компьютерная графика - "построение" изображений

- $\blacksquare$  Геометрия (реконструкция 3D, 3D графика)
- Распознавание на основе машинного обучения (объектов, событий)
- $\blacksquare$  Обработка изображений (фильтрация, inpainting)

# План лекций

- Обработка изображений
- **Проективная геометрия**
- Отдельные задачи машинного обучения

Александр Вахитов

# Отчетность

- $\blacksquare$  50% задачи (в срок 2 балла, не в срок 1 балл)
- $\blacksquare$  10% проект или доклад
- $\blacksquare$  40% экзамен

Александр Вахитов

#### Основные источники

R. Szeliski Computer Vision: Algorithms and Applications P. Shirley et al. Fundamentals of Computer Graphics

## План лекции

Примеры приложений  $\vert 1 \vert$ 

2 Модели камер

Повышение контрастности изображения  $|3|$ 

4 Детекция объекта методом sliding window

Александр Вахитов

# Предмет

Компьютерное зрение - "понимание" изображений Компьютерная графика - "построение" изображений

#### План

- Обработка изображений
	- Проективная геометрия
- Отдельные задачи машинного обучения

Александр Вахитов

# <span id="page-7-0"></span>3D Реконструкция

- 3D реконструкция города Дубровник, Хорватия (Furukawa et al., 2010) <http://www.youtube.com/watch?v=sQegEro5Bfo>
- $\blacksquare$  Проект по синтезу фотореалистичного изображения лица Digital Emily (Alexander et al., 2009) <http://www.youtube.com/watch?v=bLiX5d3rC6o>

### Распознавание объектов

- Отслеживание и распознавание транспортных средств (Digital Vision Labs)
- Оптическое распознавание символов

Александр Вахитов

### Автономное вождение

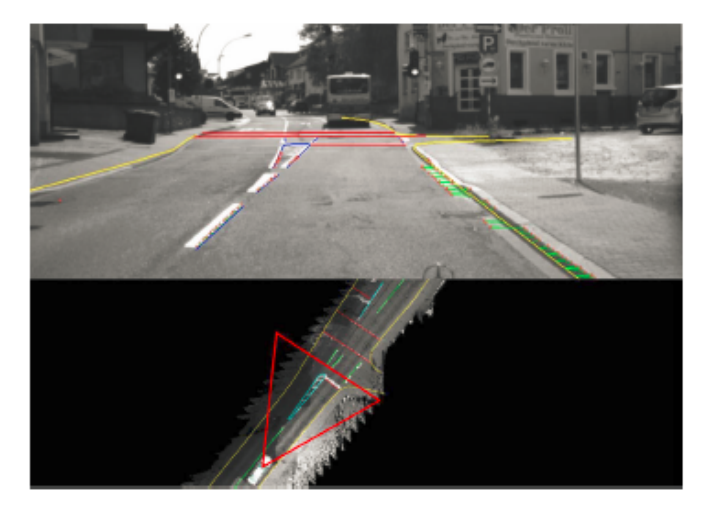

Александр Вахитов

# Автономное вождение (2)

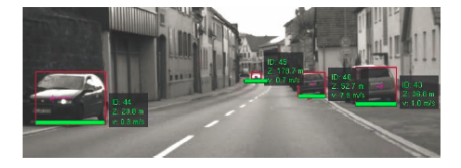

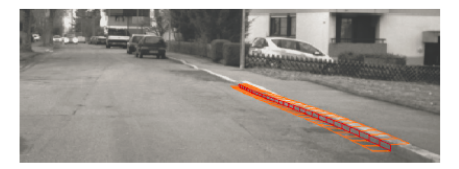

(Franke et al., 2014)

Александр Вахитов

## Медицинское зрение

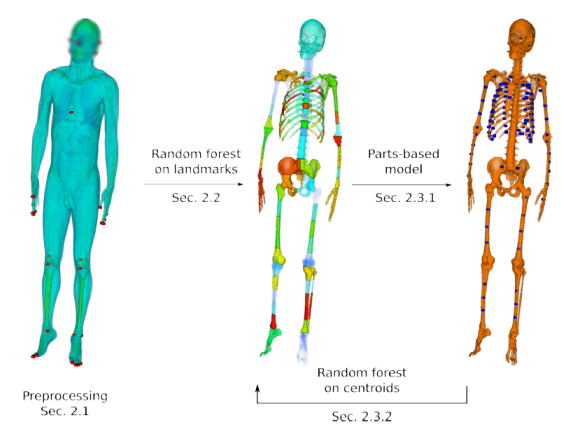

#### (Bieth et al., 2015)

Александр Вахитов

# <span id="page-12-0"></span>Проективная камера в 3D

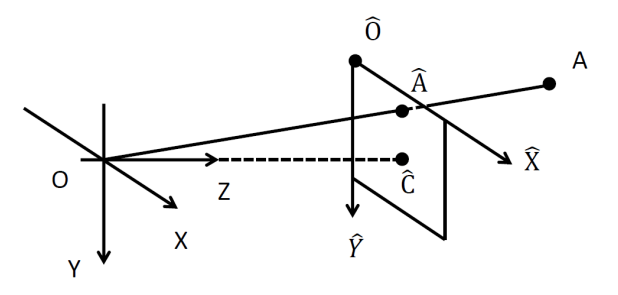

Центр камеры О, базис ОХ, ОҮ, ОZ, плоскость камеры  $\hat{O}\hat{X}\hat{Y}$ ,  $\hat{O}\hat{X}||OX$ ,  $\hat{O}\hat{Y}||OY$ 

Центр кадра  $\hat{C}$  - проекция центра камеры на плоскость

камеры

Фокусное расстояние  $f = |O\hat{C}|$ 

Точка  $A$ , ее проекция  $\hat{A}$ 

Александр Вахитов

## Работа проективной камеры

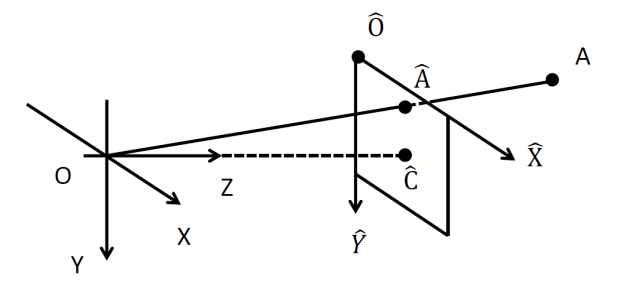

#### Практические характеристики камеры

Горизонтальный и вертикальный углы обзора  $\theta_x, \theta_y$ , фокусное расстояние  $f$ , размер матрицы  $W \times H$ 

#### Александр Вахитов

# Проективная камера: формула

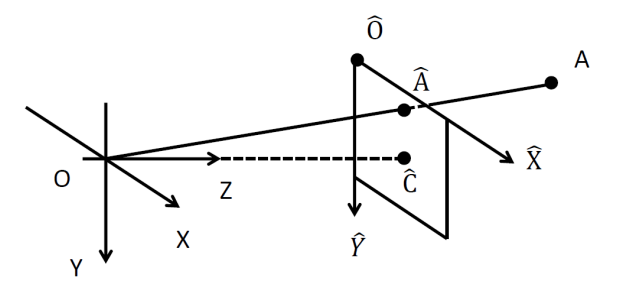

Проектирование:  $\hat{A}_X = f \frac{A_X}{A_Z} + \hat{C}_X$ Обычно, измеряем проекцию в пикселях (следовательно, f в пикселях).

#### Александр Вахитов

#### Проективная камера: задание

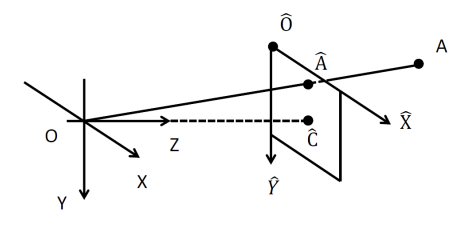

Спроектировать на камеру, установленную на высоте 1 м от поверхности земли и ориентированную так, что  $OY$ перпендикулярно поверхности, а  $OX$  параллельно горизонту с углом  $\theta_x = \theta_y = 60^\circ$  и размером матрицы 600  $\times$  600 пикс. точку, лежащую на поверхности земли влево от камеры на 1 м и впереди камеры на расстоянии 6 м.

#### Александр Вахитов

# <span id="page-16-0"></span>Обработка изображений: повышение контрастности

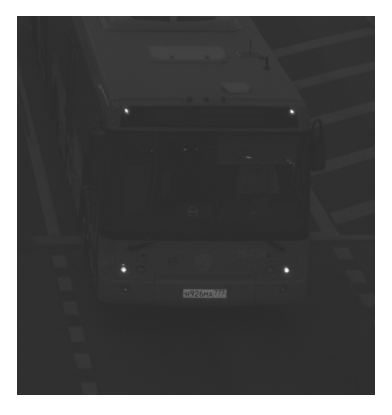

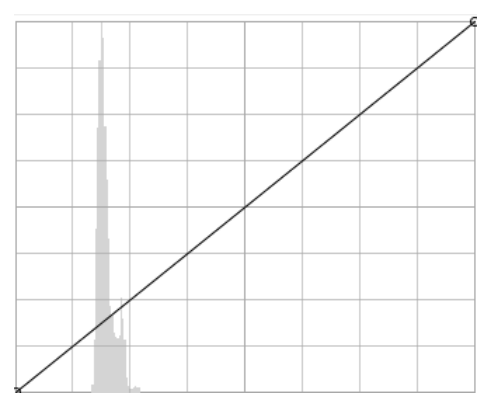

Александр Вахитов

# Повышение контрастности: логарифмическая гистограмма

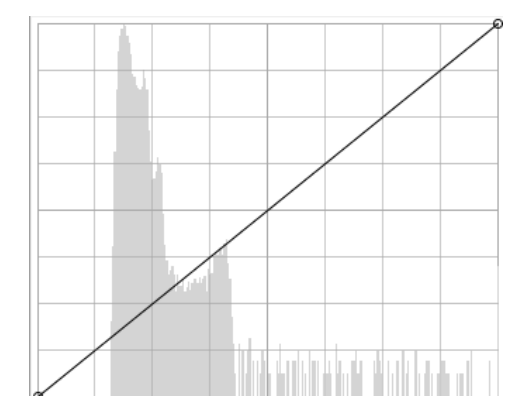

Александр Вахитов

# Ответ

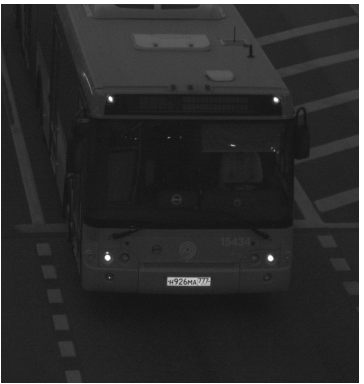

$$
f:[h_{low};h_{hi}]\rightarrow[0;255]
$$

$$
f(x) = 255 \frac{x - h_{low}}{h_{hi} - h_{low}}
$$

Дома необходимо выполнить преобразование.

Александр Вахитов

# <span id="page-19-0"></span>Детекция объекта методом sliding window

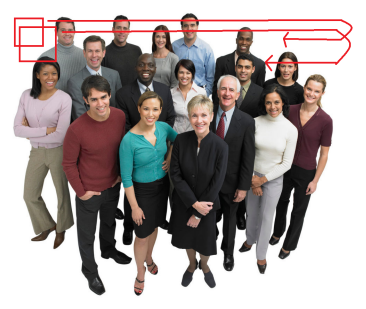

- Для всех размеров окон
- Для всех положений окон
- Проверить окно

Задание: попробовать Нааr-детектор лиц OpenCV на своей фотографии

# <span id="page-20-0"></span>Выполнение заданий

■ OpenCV-Python

[\(http://docs.opencv.org/3.0-beta/doc/py\\_tutorials/](http://docs.opencv.org/3.0-beta/doc/py_tutorials/py_setup/py_setup_in_windows/py_setup_in_windows.html##installing-opencv-from-prebuilt-binaries) [py\\_setup/py\\_setup\\_in\\_windows/py\\_setup\\_in\\_windows.](http://docs.opencv.org/3.0-beta/doc/py_tutorials/py_setup/py_setup_in_windows/py_setup_in_windows.html##installing-opencv-from-prebuilt-binaries) [html#installing-opencv-from-prebuilt-binaries\)](http://docs.opencv.org/3.0-beta/doc/py_tutorials/py_setup/py_setup_in_windows/py_setup_in_windows.html##installing-opencv-from-prebuilt-binaries)

- Устанавливаем OpenCV 2.4.11, Prebuilt libraries.
- Используем JetBrains PyCharm

# Курсовые

- Обработка изображений: Доработка стерео-алгоритма, ...
- Геометрия: Разработка библиотеки с методом PnPf на C++ и Sfm с неизвестным фокусом, реконструкция онлайн для роботов, ...
- Распознавание: CNN для робота